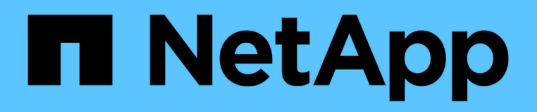

# **Beiträge zu technischen Inhalten von NetApp in GitHub**

Contributor's Guide

NetApp April 13, 2024

This PDF was generated from https://docs.netapp.com/de-de/contribute/index.html on April 13, 2024. Always check docs.netapp.com for the latest.

# **Inhalt**

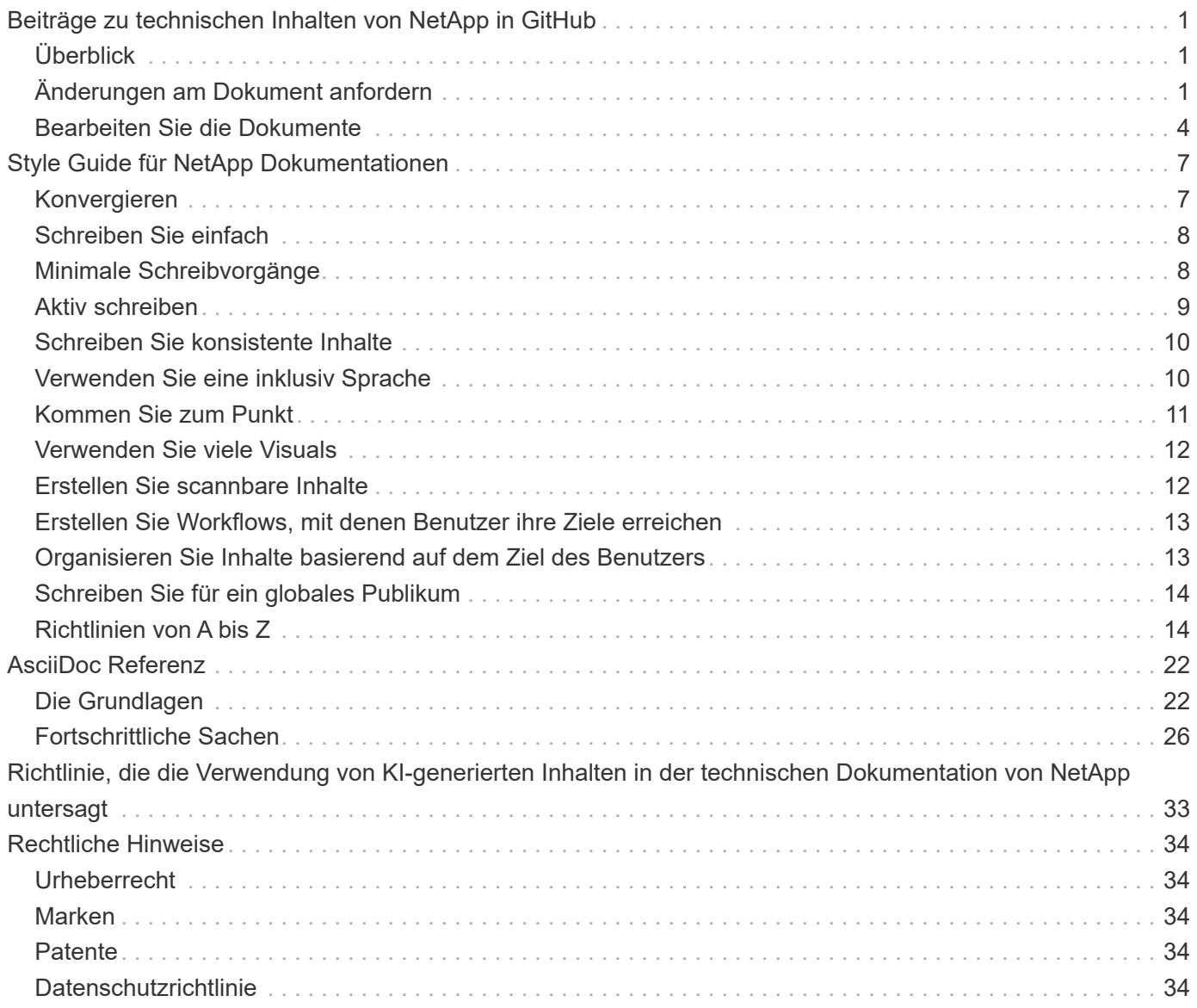

# <span id="page-2-0"></span>**Beiträge zu technischen Inhalten von NetApp in GitHub**

Open Source-Dokumentation für die Produkte und Services von NetApp So können Sie einen Beitrag zum Inhalt leisten, indem Sie Verbesserungen, Korrekturen und Vorschläge vornehmen. Alles, was Sie brauchen, ist ein GitHub-Konto und eine kleine Initiative.

# <span id="page-2-1"></span>**Überblick**

Sie können über die folgenden Optionen zu unseren Dokumenten beitragen:

• Wählen Sie **doc-Änderungen anfordern**, um allgemeines Feedback zu senden oder um eine Frage zum Inhalt zu stellen. Der NetApp Content Lead überprüft anschließend Ihre Anfrage, um festzustellen, welche Änderungen für die Dokumentation erforderlich sind. Dies ist die am häufigsten verwendete Option.

[Zeigen Sie Schritt-für-Schritt-Anweisungen für diese Option an](#page-2-2).

• Wählen Sie **Diese Seite bearbeiten**, um den Inhalt direkt selbst zu bearbeiten. Der NetApp Content Lead überprüft anschließend Ihre Änderungen und führt diese zusammen.

[Zeigen Sie Schritt-für-Schritt-Anweisungen für diese Option an](#page-5-0).

Das folgende Video gibt einen kurzen Überblick über diese beiden Optionen.

[Übersicht über Beiträge zu docs.netapp.com](https://netapp.hosted.panopto.com/Panopto/Pages/Embed.aspx?id=37b6207f-30cd-4517-a80a-b08a0138059b)

Die folgenden Abschnitte enthalten Schritt-für-Schritt-Anweisungen.

# <span id="page-2-2"></span>**Änderungen am Dokument anfordern**

Die häufigste Möglichkeit, sich an die NetApp Dokumentation zu beteiligen, ist die Einreichung einer Anfrage zur Änderung des DOC-Antrags. Nachdem Sie die Anfrage gesendet haben, bestätigt der Inhaltsleiter, dass Ihr Feedback erhalten wurde. Sie erhalten von GitHub eine E-Mail-Benachrichtigung.

Wenn der Content Lead damit einverstanden ist, dass Ihr Vorschlag den Inhalt besser machen kann, werden sie die Änderung kurz danach begehen. Sie erhalten eine weitere Benachrichtigung, dass Ihr Feedback eingebunden wurde.

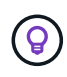

Alle Kommentare, die Sie angeben, sind öffentlich sichtbar. Jeder, der sich mit den Problemen im GitHub Repo vertraut, kann Ihre Kommentare sehen.

#### **Schritte**

- 1. Wenn Sie noch kein GitHub-Konto haben, ["Erstellen Sie eine aus github.com"](https://github.com/join)
- 2. Melden Sie sich bei Ihrem GitHub-Konto an.
- 3. Öffnen Sie die Seite über Ihren Webbrowser ["docs.netapp.com"](https://docs.netapp.com) Dies hängt von Ihrem Feedback ab.
- 4. Wählen Sie oben auf der Seite **Änderungen vorschlagen > Änderungen des Dokuments anfordern**.

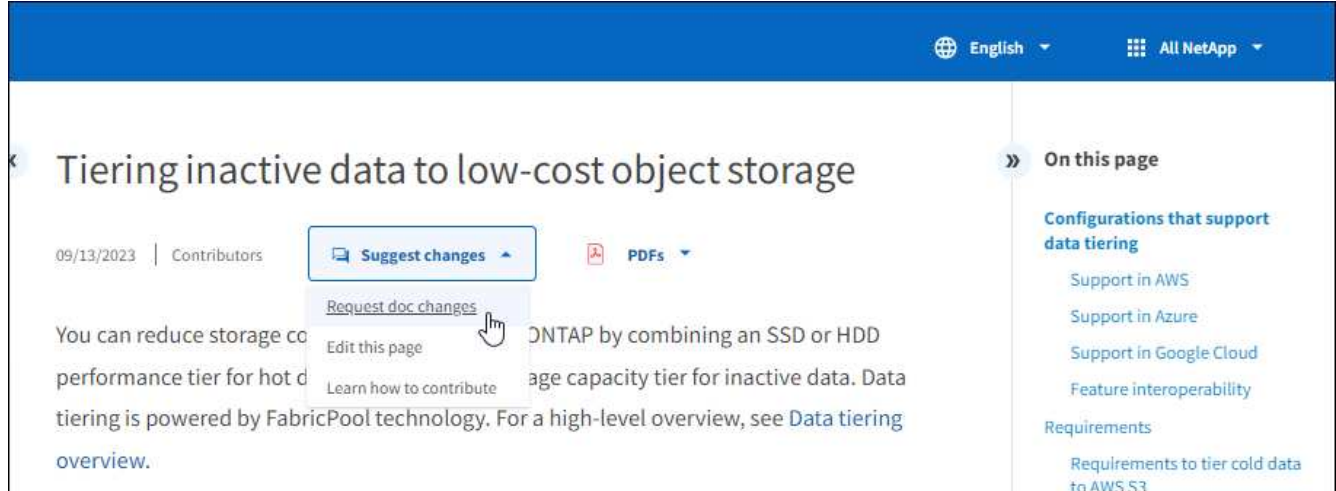

Eine neue Browser-Registerkarte wird mit einem GitHub-Formular geöffnet, über das Sie Details an unser Doc-Team übermitteln können.

5. Geben Sie einen Titel und eine Zusammenfassung ein, und bestätigen Sie, dass das Problem keine vertraulichen Informationen enthält.

Das Formular wird mit der URL und dem Titel der Seite ausgefüllt. Löschen Sie diese Informationen nicht, da Ihre Anfrage von ihr verstanden werden muss.

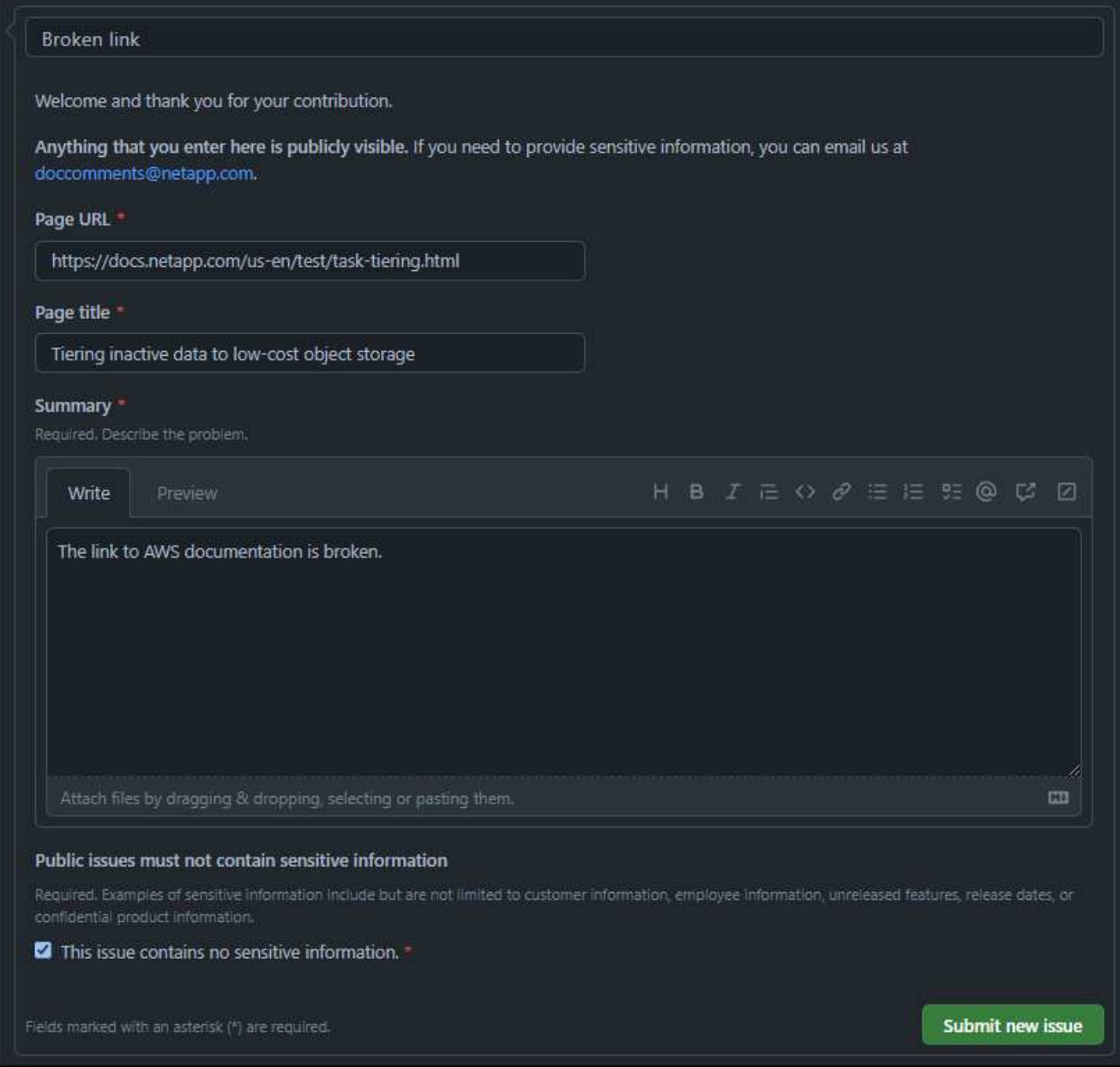

6. Wählen Sie **Neue Ausgabe senden**, um ein Problem für Ihre Anfrage zu erstellen.

#### **Nachdem Sie fertig sind**

Das Öffnen eines Problems ermöglicht die Zusammenarbeit durch GitHub-Kommentare. Sie erhalten E-Mail-Benachrichtigungen basierend auf den Einstellungen, die Sie in Ihren GitHub-Kontoeinstellungen angegeben haben.

Sie können den Status der Anfrage auch anzeigen, indem Sie im GitHub-Banner **Ausgaben** auswählen:

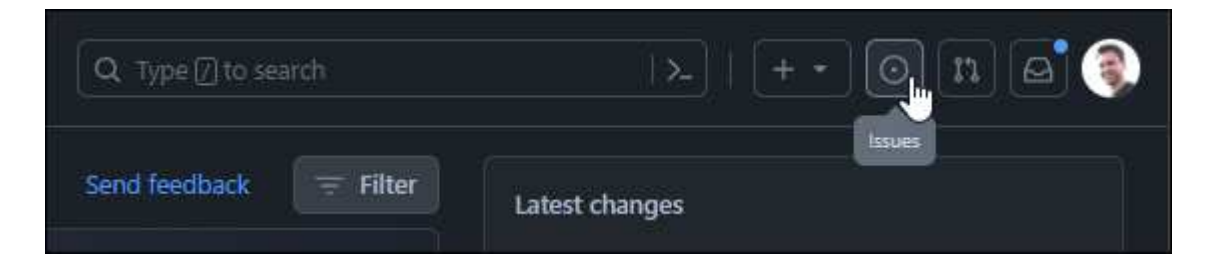

# <span id="page-5-0"></span>**Bearbeiten Sie die Dokumente**

Wenn Sie den Inhalt selbst bearbeiten möchten, können Sie die genauen Dokumentänderungen einreichen, die Sie sehen möchten, indem Sie die Quelldatei direkt bearbeiten.

Als externer Mitarbeiter können Sie die Änderung nicht direkt veröffentlichen. Der Content Lead überprüft die Änderungen, nimmt alle erforderlichen Änderungen vor und führt die Änderungen anschließend zusammen. Wenn dies geschieht, erhalten Sie eine E-Mail-Benachrichtigung von GitHub.

Wenn Sie Hilfe bei unserem Schreibstil oder der Quellsyntax benötigen, können Sie die folgenden Ressourcen verwenden:

- ["Style Guide für NetApp Dokumentationen"](#page-8-0)
- ["AsciiDoc-Syntax"](#page-23-0)

#### **Schritte**

- 1. Wenn Sie noch kein GitHub-Konto haben, ["Erstellen Sie eine aus github.com"](https://github.com/join)
- 2. Melden Sie sich bei Ihrem GitHub-Konto an.
- 3. Öffnen Sie die Seite über Ihren Webbrowser ["docs.netapp.com"](https://docs.netapp.com) Die Sie bearbeiten möchten.
- 4. Wählen Sie oben auf der Seite **Änderungen vorschlagen > Diese Seite bearbeiten**.

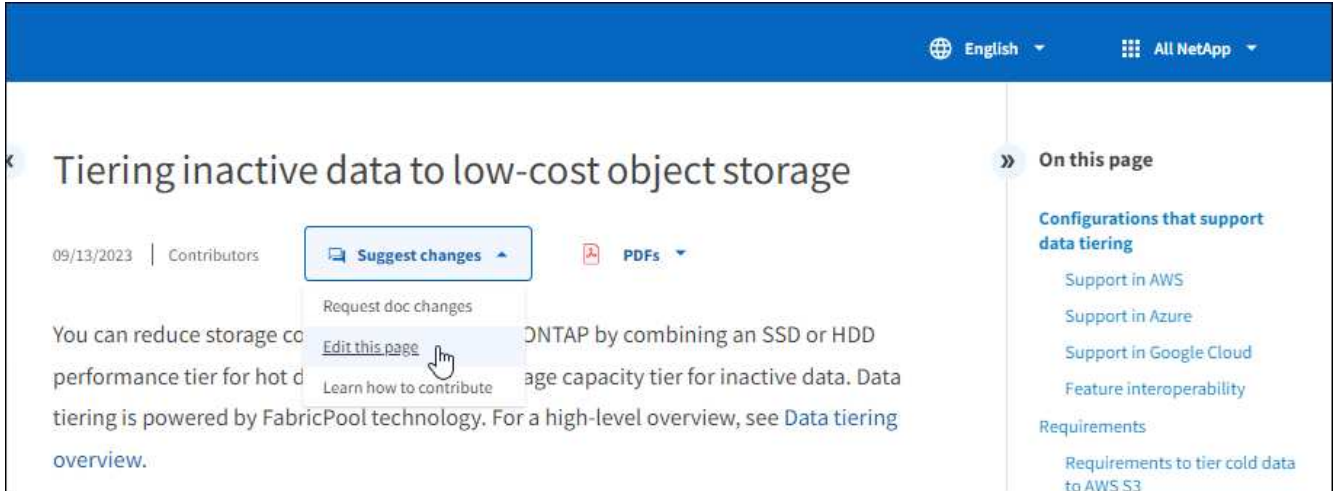

Eine neue Browser-Registerkarte wird geöffnet und führt Sie zu der Datei im GitHub-Repository für die Dokumentations-Site.

5. Wählen Sie das Bleistiftsymbol.

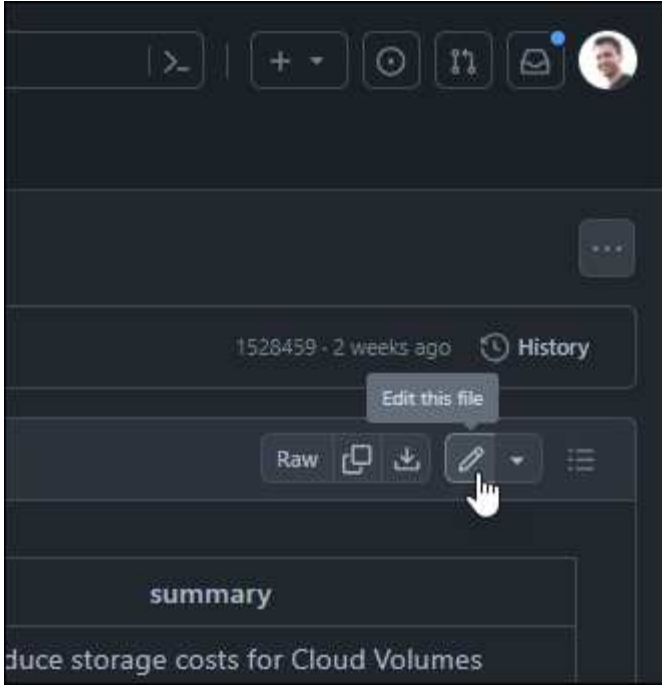

- 6. Wenn Sie aufgefordert werden, eine Gabel des Projektarchivs zu erstellen, wählen Sie **Dieses Projektarchiv ausgabeln**.
- 7. Bearbeiten Sie den Inhalt.

Der Inhalt ist in AsciiDoc, einer leichten Aufzeichnungssprache, geschrieben. ["Erfahren Sie mehr über die](#page-23-0) [Syntax von AsciiDoc"](#page-23-0).

- 8. Um Ihre Änderungen zu übernehmen, wählen Sie **Änderungen übertragen** und füllen Sie das Formular aus:
	- a. Ändern Sie optional die Standardnachricht für die Übertragung.
	- b. Fügen Sie eine optionale Beschreibung hinzu.
	- c. Wählen Sie **Änderungen vorschlagen**.

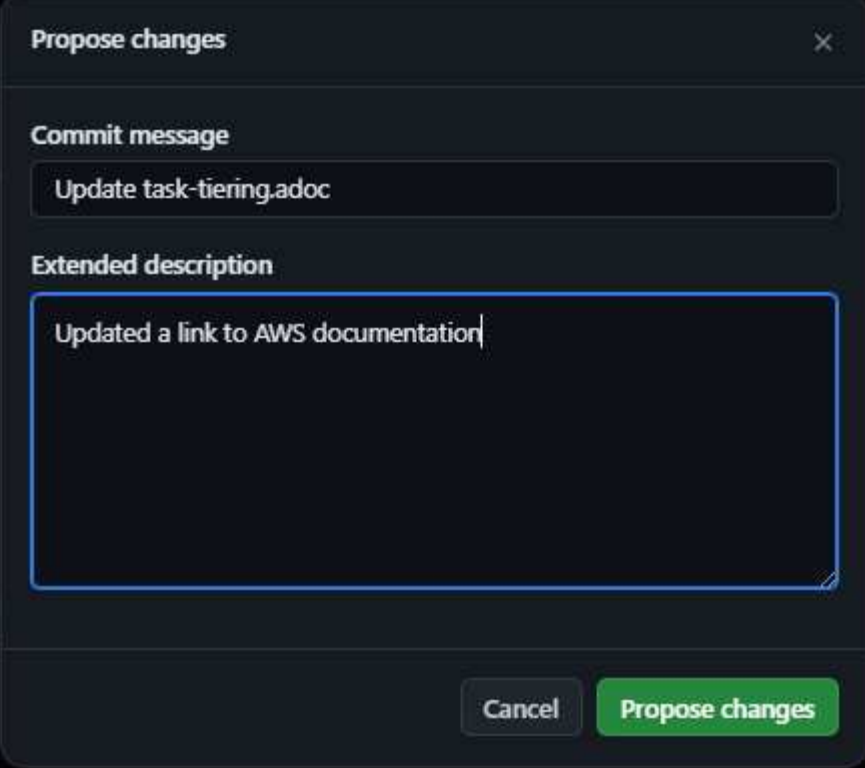

9. Wählen Sie **Pull-Anforderung erstellen**.

#### **Nachdem Sie fertig sind**

Nachdem Sie die Änderungen vorgeschlagen haben, werden wir sie überprüfen, alle erforderlichen Änderungen vornehmen und die Änderungen anschließend in das GitHub-Repository zusammenführen.

Sie können den Status der Pull-Anfrage anzeigen, indem Sie **Pull Requests** aus dem GitHub-Banner auswählen:

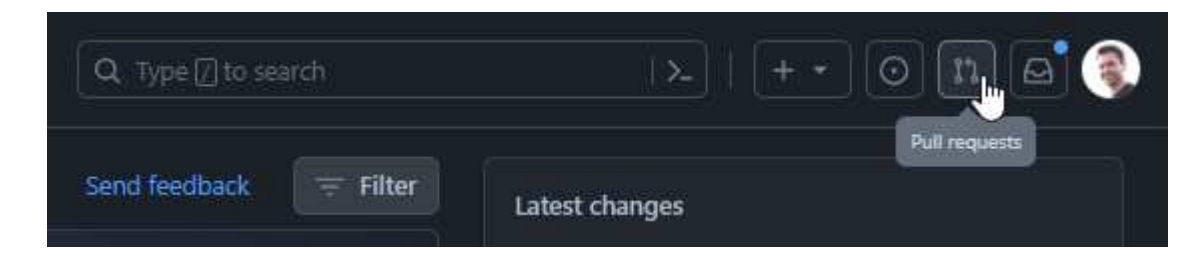

# <span id="page-8-0"></span>**Style Guide für NetApp Dokumentationen**

Unser Stil ist umgangssprachlich und einfühlsam, aber wir bleiben professionell und kommen zum Punkt. Folgen Sie beim Schreiben der Inhalte für NetApp Dokumentationen diesen Richtlinien.

# <span id="page-8-1"></span>**Konvergieren**

Schreiben Sie, wie Sie sprechen, wenn Sie einem professionellen Kollegen etwas erklären. Schreiben in einem Gesprächston hilft Ihnen, mit Ihrem Publikum zu verbinden.

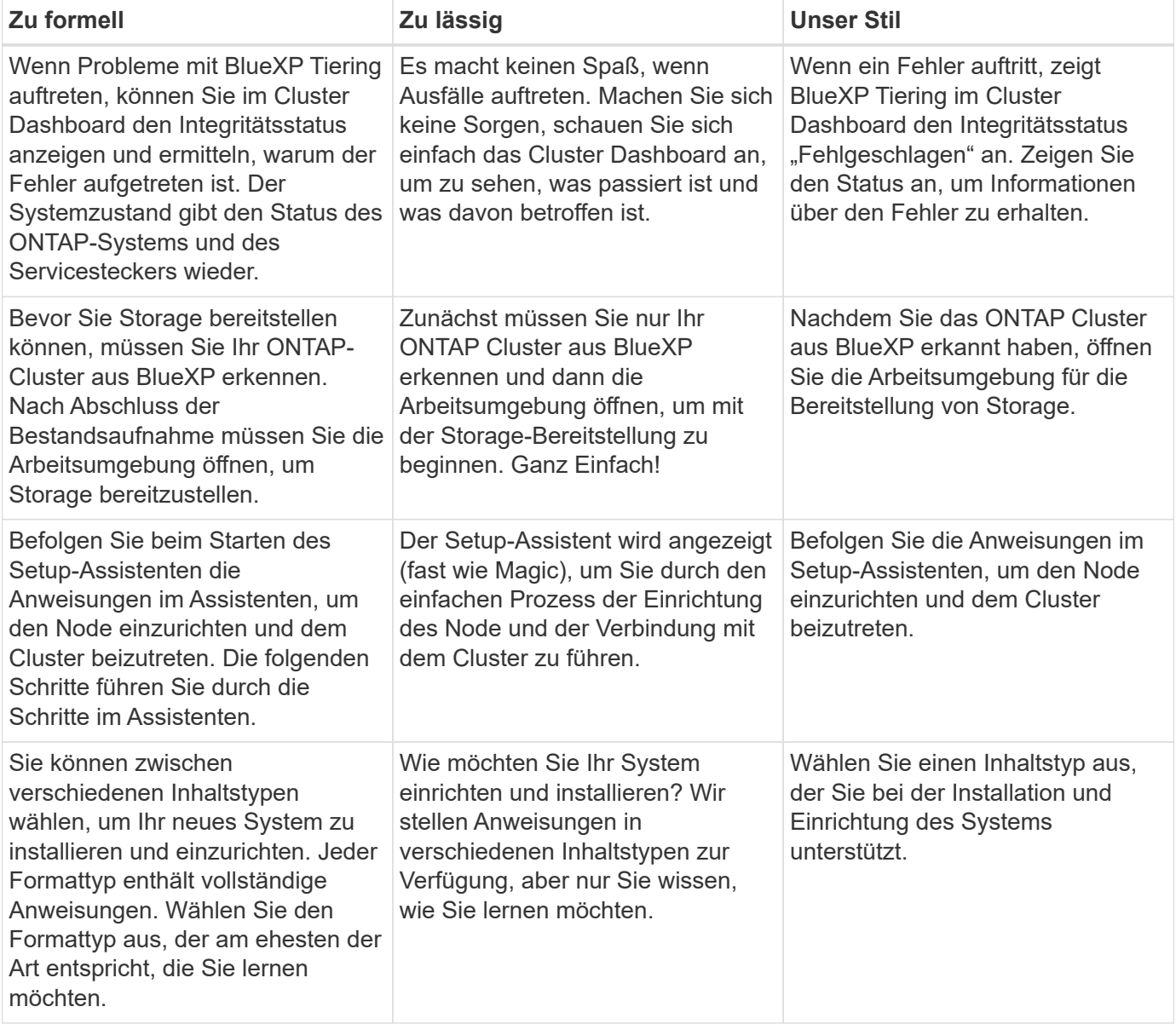

# **Verwenden Sie Kontraktionen**

Kontraktionen verstärken A [Gesprächston,](#page-8-1) Und viele Kontraktionen sind leicht zu verstehen und zu übersetzen.

• Verwenden Sie Kontraktionen wie diese, die leicht zu verstehen und zu übersetzen sind:

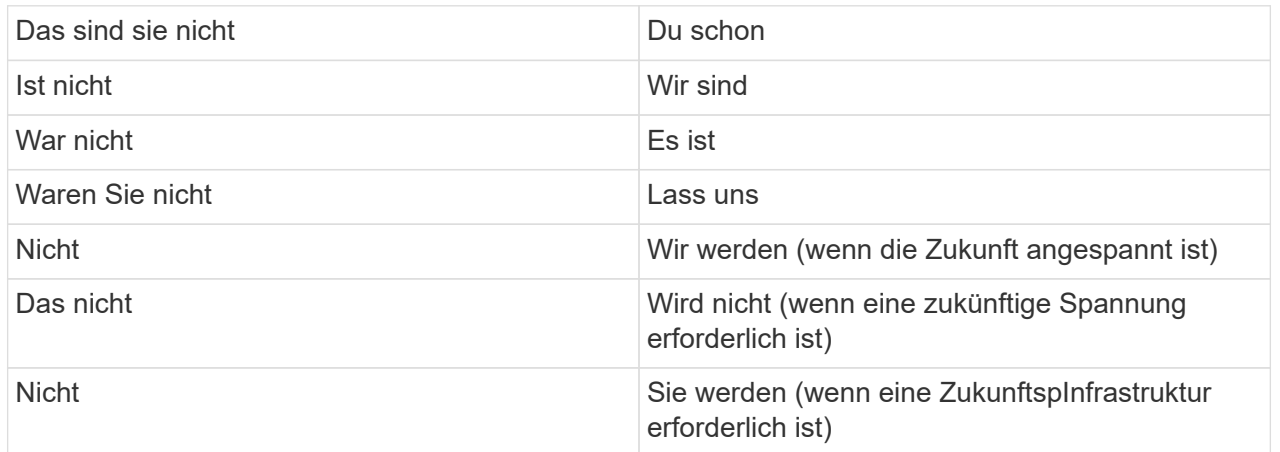

• Verwenden Sie keine Kontraktionen wie diese, die schwer zu verstehen und zu übersetzen sind:

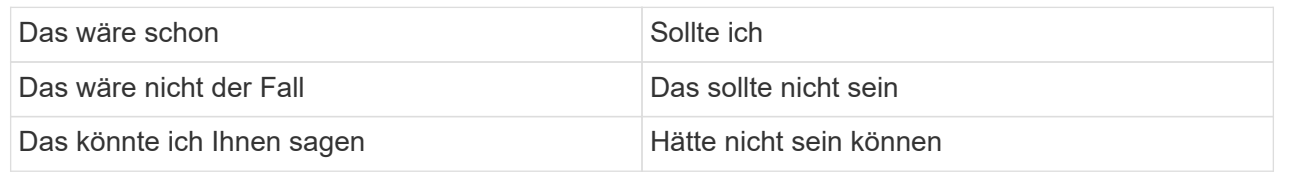

# <span id="page-9-0"></span>**Schreiben Sie einfach**

Vermeiden Sie große und verwirrende Worte. Einfach Sie erklären einem professionellen Kollegen etwas, ohne Ihr Vokabular zu zeigen.

**Anstatt dies**: "Distanzieren Sie den Benutzer von Ihrem NetApp Cloud Central-Konto."

**Do this**: "Entfernen Sie den Benutzer aus Ihrem NetApp Cloud Central-Konto."

# <span id="page-9-1"></span>**Minimale Schreibvorgänge**

Kurze, einfache Sätze erleichtern das Lesen oder Scannen von Inhalten. Es ist in Ordnung, ab und zu einen längeren Satz zu verwenden, aber folgen Sie ihm mit einem kürzeren. So.

**Anstatt dies**: "Um Daten zwischen einem Cloud Volumes ONTAP-System in AWS und ONTAP-Systemen in anderen Netzwerken zu replizieren, müssen Sie über eine VPN-Verbindung zwischen der Amazon VPC und dem anderen Netzwerk verfügen, zum Beispiel einem Azure vnet oder Ihrem Firmennetzwerk."

**Do this**: "Die Datenreplikation zwischen Netzwerken erfordert eine Verbindung über ein VPN. Beispielsweise zwischen Ihrer Amazon VPC und Ihrem Unternehmensnetzwerk oder zwischen AWS und Azure."

Stellen Sie sich folgende Fragen:

- Benötigen die Benutzer diese Inhalte zur Zeit an diesem Ort?
- Führt die Benutzeroberfläche den Anwender bereits gut genug? Falls nicht, welche zusätzliche Anleitung kann kurz und bündig hinzugefügt werden?
- Kann ich den Inhalt in weniger Worten darstellen, ohne zu formell oder zu lässig zu klingen?
- Kann ich einen langen Satz verkürzen oder vereinfachen oder in zwei oder mehr Sätze unterteilen?
- Kann ich eine Liste verwenden, um den Inhalt scannbarer zu machen?
- Kann ich eine Grafik verwenden, um einen Textblock zu erweitern oder zu ersetzen?

# <span id="page-10-0"></span>**Aktiv schreiben**

Die Vermeidung passiver Stimme ist eine Standardregel für das technische Schreiben, aber es ist besonders wichtig, aktive Stimme zu verwenden, wenn Sie konversationell klingen möchten.

### **Aktive Stimme**

Verwenden Sie aktive Stimme, damit der Gegenstand des Satzes die Aktion des Verbs ausführt. Dies bedeutet in der Regel, dass das Verb dem Thema des Satzes folgt. Aktive Stimme hält das Schreiben scharf und klar. Verwenden Sie aktive Stimme und sprechen Sie Benutzer direkt als "Sie" an, es sei denn, Sie haben einen bestimmten Grund, passive Stimme zu verwenden.

Hier sind einige Beispiele für gute aktive Stimme schreiben. So schreiben:

- Geben Sie die erforderlichen Berechtigungen an, bevor Sie das erste Cluster bereitstellen.
- Wenn Sie das System nicht ordnungsgemäß herunterfahren, zeigt die Schnittstelle eine Warnmeldung an.
- NetApp hat den Vertrag erhalten.

#### **Passive Stimme**

In passiver Stimme ist der Täter der Aktion unklar:

- Wenn das System nicht ordnungsgemäß heruntergefahren wird, wird eine Warnmeldung angezeigt.
- NetApp erhielt den Auftrag.

Passive Stimme verwenden, wenn:

- Sie wissen nicht, wer oder was die Aktion durchgeführt hat.
- Sie möchten vermeiden, den Benutzern die Schuld für die Ergebnisse einer Aktion zu geben.
- Sie können sich nicht umschreiben, z. B. für einige Informationen zu den Voraussetzungen.

### **Grundstimmung**

Verwenden Sie die Grundstimmung für Schritte, Anweisungen, Anforderungen und Überschriften für Listen von Benutzeraktionen:

- "Klicken Sie auf der Seite Arbeitsumgebungen auf ermitteln, und wählen Sie ONTAP-Cluster aus."
- "Drehen Sie den Nockengriff so, dass er bündig an der Stromversorgung anliegt."

Ziehen Sie in Betracht, die passive Stimme durch eine zwingende Stimme zu ersetzen:

**Anstatt dies**: "Die erforderlichen Berechtigungen müssen vor der Bereitstellung des ersten Clusters gegeben werden."

**Do this**: "Geben Sie die erforderlichen Berechtigungen, bevor Sie Ihren ersten Cluster bereitstellen."

Vermeiden Sie die Verwendung von Imperativ Voice, um Schritte in konzeptionelle und Referenzinformationen einzubetten.

Weitere Verbkonventionen finden Sie unter:

- ["Microsoft-Schreibstil-Leitfaden"](https://docs.microsoft.com/en-us/style-guide/welcome/)
- ["Merriam-Webster Wörterbuch Online"](https://www.merriam-webster.com/)

# <span id="page-11-0"></span>**Schreiben Sie konsistente Inhalte**

"Schreiben Sie, wie Sie sprechen, wenn Sie einem professionellen Kollegen etwas erklären" bedeutet für jeden etwas anderes. Unser professioneller, aber konversationeller Stil hilft uns, uns mit Benutzern in Verbindung zu bringen und erhöht die Häufigkeit kleinerer Inkonsistenzen zwischen mehreren Autoren:

- Konzentrieren Sie sich darauf, den Inhalt klar und einfach zu gestalten. Wenn der gesamte Inhalt klar und einfach zu bedienen ist, sind kleinere Unstimmigkeiten nicht von Bedeutung.
- Seien Sie innerhalb der Seite, die Sie schreiben, konsistent.
- Befolgen Sie immer die Richtlinien unter [Schreiben Sie für ein globales Publikum](#page-15-0).

# <span id="page-11-1"></span>**Verwenden Sie eine inklusiv Sprache**

NetApp ist der Ansicht, dass die Produktdokumentation nicht diskriminierende, exklusive Inhalte enthalten sollte. Die Worte, die wir benutzen, können einen Unterschied machen zwischen einer positiven Beziehung zu unseren Kunden oder ihrer Entfremdung. Vor allem bei geschriebenen Worten ist die Wirkung wichtiger als die Absicht.

Beim Erstellen von Inhalten für NetApp Produkte vermeiden Sie eine Sprache, die als entniedrigend, rassistisch, sexistisch oder anderweitig bedrückend interpretiert werden kann. Verwenden Sie stattdessen Sprache, die allen zugänglich ist und die die Dokumentation verwenden müssen. Verwenden Sie zum Beispiel anstelle von "Master/Slave" "Primary/Secondary".

Verwenden Sie die Menschen-erste Sprache, in der wir zuerst auf die Person, gefolgt von der Behinderung beziehen.

Benutzt nicht er, ihn, seine, sie, sie, sie, oder in allgemeinen Referenzen. Stattdessen:

- Schreiben Sie den Satz um, um die zweite Person (Sie) zu verwenden.
- Schreiben Sie den Satz neu, um ein PluralSubstantiv und Pronomen zu haben.
- Verwenden Sie anstelle eines Pronomen "das" oder "A" (z. B. "das Dokument").
- Beziehen Sie sich auf die Rolle einer Person (z. B. Leser, Mitarbeiter, Kunde oder Kunde).
- Verwenden Sie den Begriff "Person" oder "Einzelperson".

#### **Beispiele für Wörter und Sätze, die als inklusiv oder exklusiv gelten**

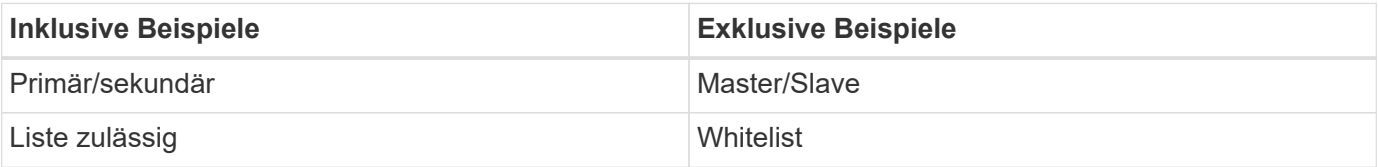

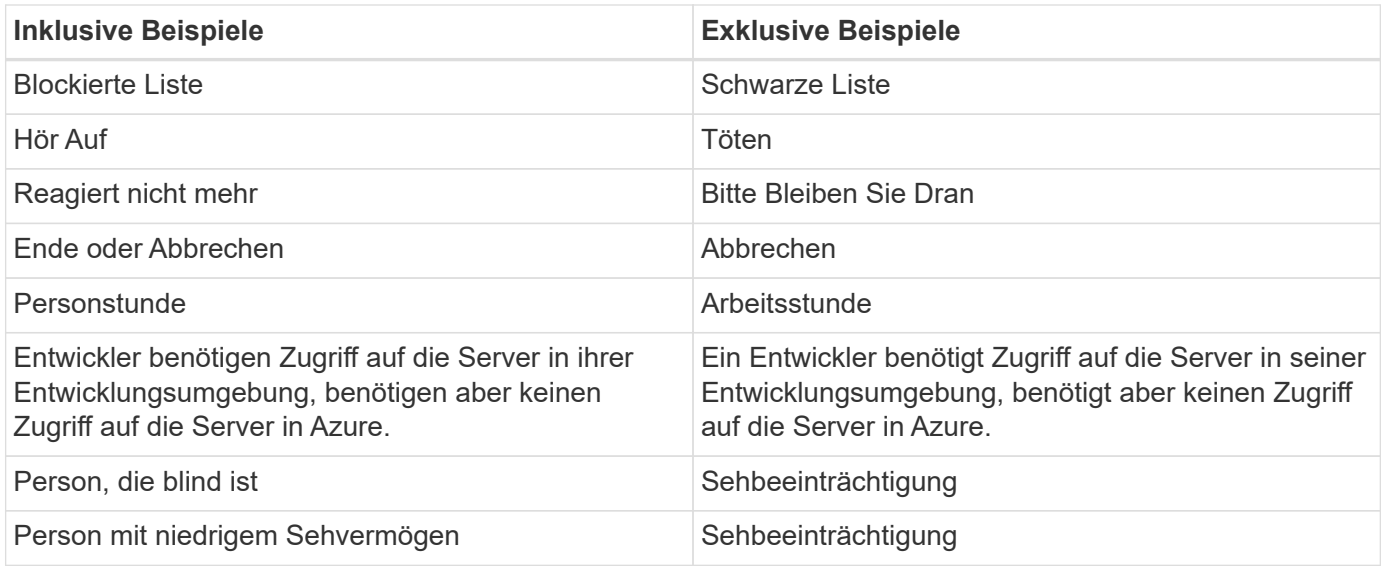

# <span id="page-12-0"></span>**Kommen Sie zum Punkt**

Jede Seite sollte mit dem beginnen, was für den Benutzer am wichtigsten ist. Wir müssen herausfinden, was der Benutzer zu tun versucht, und uns darauf konzentrieren, ihm dabei zu helfen, dieses Ziel zu erreichen. Wir sollten auch Schlüsselwörter am Anfang des Satzes hinzufügen, um die Scanfähigkeit zu verbessern.

Befolgen Sie die folgenden allgemeinen Satzrichtlinien:

- Seien Sie präzise.
- Vermeiden Sie Füllwörter.
- Sei kurz.
- Verwenden Sie formatierten Text oder Aufzählungslisten, um wichtige Punkte hervorzuheben.

#### **Beispiele für den Weg zum Punkt**

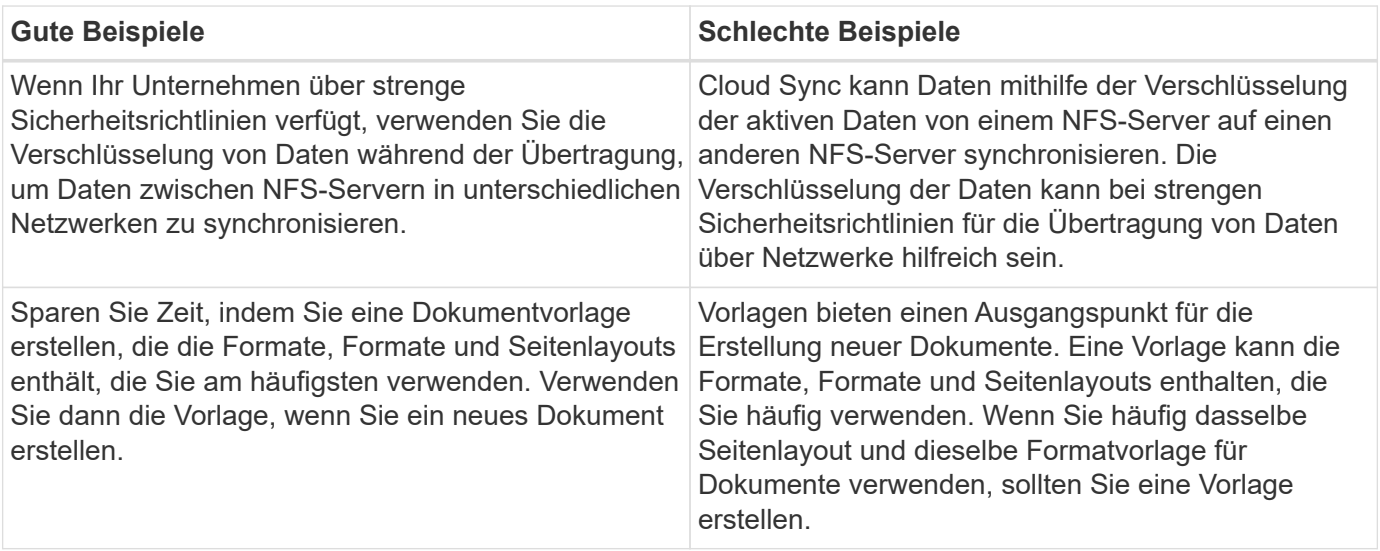

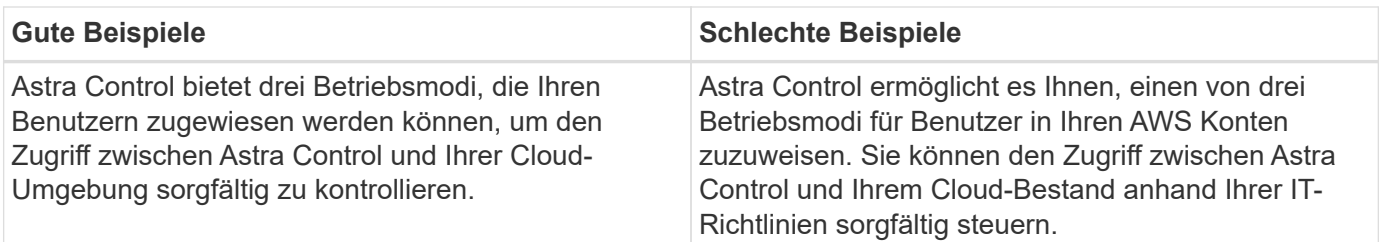

# <span id="page-13-0"></span>**Verwenden Sie viele Visuals**

Die meisten Menschen sind visuelle Lernende. Verwenden Sie Videos, Diagramme und Screenshots, um das Lernen zu verbessern, Textblöcke aufzubrechen und Benutzern einen visuellen Hinweis darauf zu geben, wo sie sich in den Aufgabenanweisungen befinden.

- Fügen Sie einen Einleitungssatz ein, der das folgende Bild beschreibt: "Die folgende Abbildung zeigt die NetzteilLEDs auf der Rückseite."
- Beziehen Sie sich auf die Position der Abbildung als "folgt" oder "vorausgehend", nicht "oben" oder "unten".
- Verwenden Sie alt-Text auf integrierten Grafikfunktionen.
- Wenn das visuelle einen Schritt betrifft, fügen Sie das visuelle direkt nach dem Schritt ein und eingerückt, um es an der Schrittnummer auszurichten.

Best Practices auf Screenshots:

- Fügen Sie nicht mehr als 5 Screenshots pro Aufgabe ein.
- Fügen Sie keinen Text in einen Screenshot ein. Verwenden Sie stattdessen nummerierte Beschriftungen.
- Seien Sie vernünftig mit den Screenshots, die Sie einschließen möchten. Screenshots können schnell veraltet sein.

Best Practices für Videos oder Animationen:

• Videos sollten weniger als 5 Minuten lang sein.

#### **Beispiele**

- ["Beispiel #1 Erfahren Sie mehr über AWS Zugangsdaten und Berechtigungen"](https://docs.netapp.com/us-en/occm/concept_accounts_aws.html)
- ["Beispiel #2 zum Schutz Ihrer ONTAP Volume-Daten mit BlueXP Backup und Recovery"](https://docs.netapp.com/us-en/bluexp-backup-recovery/concept-ontap-backup-to-cloud.html)
- ["Beispiel #3 Erstellen eines Replikationsplans \(zeigt Screenshots in einer Aufgabe\)"](https://docs.netapp.com/us-en/bluexp-disaster-recovery/use/drplan-create.html)
- ["Beispiel #4 Anmeldedaten in BlueXP Video managen"](https://docs.netapp.com/us-en/bluexp-setup-admin/task-adding-gcp-accounts.html#associate-a-marketplace-subscription-with-google-cloud-credentials)

# <span id="page-13-1"></span>**Erstellen Sie scannbare Inhalte**

Erleichtern Sie Lesern das schnelle Auffinden von Inhalten, indem Sie Text unter Abschnittsüberschriften organisieren und Listen und Tabellen verwenden. Überschriften, Sätze und Absätze sollten kurz und leicht lesbar sein. Die wichtigsten Informationen sollten zuerst zur Verfügung gestellt werden.

#### **Beispiele**

- ["Beispiel #1"](https://docs.netapp.com/us-en/bluexp-setup-admin/concept-modes.html)
- ["Beispiel #2"](https://docs.netapp.com/us-en/ontap-systems/asa-c800/install-detailed-guide.html)

# <span id="page-14-0"></span>**Erstellen Sie Workflows, mit denen Benutzer ihre Ziele erreichen**

Anwender lesen unsere Inhalte, um ein bestimmtes Ziel zu erreichen. Benutzer möchten die Inhalte finden, die sie benötigen, ihre Ziele erreichen und nach Hause zu ihren Familien gehen. Unsere Aufgabe ist es nicht, Produkte oder Funktionen zu dokumentieren. Unsere Aufgabe ist es, die Ziele der Benutzer zu dokumentieren. Workflows können Benutzer am direktesten beim Erreichen ihrer Ziele unterstützen.

Ein Workflow besteht aus mehreren Schritten oder Unteraufgaben, die die Erreichung eines Benutzerziels beschreiben. Der Umfang eines Workflows ist ein komplettes Ziel.

Beispielsweise wären die Schritte zur Erstellung eines Volumes kein Workflow, da die Erstellung eines Volume an sich kein komplettes Ziel ist. Die Schritte, um Speicher einem ESX-Server zur Verfügung zu stellen, können ein Workflow sein. Zu den Schritten gehören nicht nur die Erstellung eines Volumes, sondern auch der Export des Volumes, die Einstellung aller erforderlichen Berechtigungen, die Erstellung einer Netzwerkschnittstelle usw.

Workflows stammen aus Anwendungsfällen von Kunden. Ein Workflow zeigt nur die beste Möglichkeit, das Ziel zu erreichen.

# <span id="page-14-1"></span>**Organisieren Sie Inhalte basierend auf dem Ziel des Benutzers**

Helfen Sie Benutzern, Informationen schnell zu finden, indem Sie Inhalte auf der Grundlage des Ziels organisieren, das der Benutzer erreichen möchte. Diese Norm gilt für das Inhaltsverzeichnis (Navigation) einer Dokumentations-Site sowie für die einzelnen Seiten, die auf der Website erscheinen.

Organisieren Sie den Inhalt wie folgt:

#### **Der erste Eintrag in der linken Navigation (High Level)**

Organisieren Sie Inhalte, um die Ziele zu erreichen, die der Benutzer erreichen möchte. Beispielsweise könnte der erste Eintrag in der Navigation für die Website "erste Schritte" oder "Daten schützen" sein.

#### **Die Einträge der zweiten Ebene in der Navigation der Dokumentations-Site (mittlere Ebene)**

Organisieren Sie Inhalte rund um die umfassenden Aufgaben, die die Ziele bilden.

Der Abschnitt "erste Schritte" kann beispielsweise die folgenden Seiten umfassen:

- Installation vorbereiten
- Installieren und Einrichten von <product name>
- Lizenzierung einrichten
- Was Sie als Nächstes tun können

#### **Einzelne Seiten (detaillierte Ebene)**

Organisieren Sie auf jeder Seite den Inhalt um die einzelnen Aufgaben, aus denen sich die breit angelegten Aufgaben zusammensetzen. Zum Beispiel die Inhalte, die Benutzer für die Installation vorbereiten oder die Disaster Recovery einrichten müssen.

Eine Seite kann eine einzelne Aufgabe oder mehrere Aufgaben beschreiben. Wenn mehrere Aufgaben vorhanden sind, sollten sie in separaten Abschnitten auf der Seite beschrieben werden. Jeder Abschnitt sollte sich auf einen einzelnen Lern- oder Doing-Aspekt der breiten Aufgabe konzentrieren. Dazu können einige konzeptionelle und referenzbasierte Informationen gehören, die für die Durchführung der Aufgabe erforderlich sind.

# <span id="page-15-0"></span>**Schreiben Sie für ein globales Publikum**

Unsere Dokumentation wird von vielen Benutzern gelesen, deren primäre Sprache nicht Englisch ist. Wir übersetzen unsere Inhalte in andere Sprachen mit Hilfe von maschinellen Übersetzungstools oder menschlicher Übersetzung. Um unsere globale Zielgruppe zu unterstützen, schreiben wir leicht lesbare und leicht zu übersetzende Inhalte.

Befolgen Sie diese Richtlinien, um für eine globale Zielgruppe zu schreiben:

- Schreiben Sie kurze, einfache Sätze.
- Verwenden Sie die Standardgrammatik und Satzzeichen.
- Verwenden Sie ein Wort für eine Bedeutung und eine Bedeutung für ein Wort.
- Verwenden Sie allgemeine Kontraktionen.
- Verwenden Sie Grafiken, um Text zu klären oder zu ersetzen.
- Vermeiden Sie das Einbetten von Text in Grafiken.
- Vermeiden Sie es, drei oder mehr Substantive in einer Zeichenkette zu haben.
- Unklare Vorläufer vermeiden.
- Vermeiden Sie Jargon, Kolloquialismen und Metaphern.
- Vermeiden Sie nicht-technische Beispiele.
- Verwenden Sie keine harten Rückstände und Abstände.
- Verwenden Sie weder Humor noch Ironie.
- Verwenden Sie keine diskriminierenden Inhalte.
- Verwenden Sie keine geschlechtsbezogene Sprache, es sei denn, Sie schreiben für eine bestimmte Persona.

# <span id="page-15-1"></span>**Richtlinien von A bis Z**

#### **Aktive Stimme (im Vergleich zu passiver Stimme)**

Siehe [Aktiv schreiben](#page-10-0).

#### <span id="page-15-2"></span>**Ermahnungen**

Verwenden Sie die folgenden Beschriftungen, um Inhalte getrennt vom Haupt-Content-Flow zu identifizieren:

• HINWEIS

VERWENDEN Sie HINWEIS für wichtige Informationen, die sich vom Rest des Textes unterscheiden müssen. Vermeiden Sie die Verwendung von NOTIZEN für Informationen, die für Benutzer nicht erforderlich sind, um sich über die Aufgabe zu informieren oder die Aufgabe abzuschließen.

• TIPP

Verwenden SIE TIPP nur sparsam, wenn überhaupt, weil es unsere Richtlinie ist, die Informationen zu Best

Practices immer standardmäßig zu dokumentieren. Verwenden SIE BEI Bedarf TIPP, um Informationen zu Best Practices zu enthalten, mit denen Benutzer einfach und effizient ein Produkt verwenden oder einen Schritt oder eine Aufgabe durchführen können.

• ACHTUNG

SEIEN SIE VORSICHTIG, um die Benutzer über Bedingungen oder Verfahren zu warnen, die zu Verletzungen führen können, die nicht tödlich oder extrem gefährlich sind.

# **Nach (im Vergleich zu "einmal")**

- Verwenden Sie "nach", um eine Chronologie anzuzeigen: "Schalten Sie Ihren Computer ein, nachdem Sie ihn angeschlossen haben."
- Verwenden Sie "einmalig", um "einmalig" zu bedeuten.

## **Außerdem**

- Verwenden Sie "auch", um "zusätzlich" zu bedeuten.
- Verwenden Sie nicht "auch", um "alternativ" zu bedeuten.

### **Und/oder**

Wählen Sie den präziseren Begriff aus, wenn es einen gibt. Wenn keiner der beiden Begriffe präziser ist als der andere, verwenden Sie "und/oder".

## **Als**

Verwenden Sie "As" nicht, um "weil" zu bedeuten.

### Mit (im Gegensatz zu "mit" oder "mit")

- Verwenden Sie "by using", wenn die Entität, die die Verwendung macht, der Betreff ist: "Sie können neue Komponenten zum Repository hinzufügen, indem Sie das Komponenten-Menü verwenden."
- Sie können einen Satz entweder mit "Verwenden" oder "mit" beginnen, was bei Produktnamen manchmal akzeptabel ist: "Mit SnapDrive können Sie virtuelle Festplatten und Snapshot-Kopien in einer Windows-Umgebung verwalten."

## Can (versus "könnte", "darf", "sollte" oder "muss")

- Verwenden Sie "CAN", um die Fähigkeit anzuzeigen: "Sie können Ihre Änderungen jederzeit während dieses Verfahrens festlegen."
- Verwenden Sie "Might", um die Möglichkeit anzuzeigen: "Das Herunterladen mehrerer Programme kann sich auf die Verarbeitungszeit auswirken."
- Verwenden Sie "may" nicht, was zweideutig ist, da es entweder Fähigkeit oder Erlaubnis bedeuten könnte.
- Verwenden Sie "sollte", um eine empfohlene, aber optionale Aktion anzuzeigen. Ziehen Sie stattdessen eine alternative Phrase in Betracht, z. B. "Wir empfehlen".
- Vermeiden Sie es, "muss" zu verwenden, weil es ist [Passiv](#page-10-0). Überlegen Sie, den Gedanken als eine Anweisung mit zwingender Stimme zu rerestieren. Wenn Sie "Must" verwenden, können Sie damit eine erforderliche Aktion oder Bedingung angeben.

# **Großschreibung**

Verwenden Sie für fast alles eine Kapitalisierung im Stil von Satz (klein geschrieben). Nur Kapital:

- Das erste Wort aus Sätzen und Überschriften, einschließlich Tabellenüberschriften
- Das erste Wort der Listenelemente, einschließlich Satzfragmente
- Richtige Substantive
- DOC-Titel und Untertitel (Kapitalisierung aller wichtigsten Wörter und Präpositionen von fünf oder mehr Buchstaben)
- UI-Elemente, aber nur, wenn sie in der Schnittstelle groß geschrieben werden. Verwenden Sie andernfalls Kleinbuchstaben.

#### **Warnhinweise**

Siehe [Ermahnungen.](#page-15-2)

### <span id="page-17-0"></span>**Kontraktionen**

Nutzung [Kontraktionen](#page-17-0) Als Teil des Schreibens im Gespräch.

### Sicherstellen (im Gegensatz zu "bestätigen" oder "überprüfen")

- Verwenden Sie "Sicherstellen", um "um sicher zu sein". Fügen Sie gegebenenfalls "das" hinzu: "Stellen Sie sicher, dass genügend Freiraum um die Abbildungen herum vorhanden ist."
- Verwenden Sie niemals "Sicherstellen", um ein Versprechen oder eine Garantie einzulegen: "Verwenden Sie Cloud Manager, um sicherzustellen, dass Sie NFS und CIFS Volumes auf ONTAP Clustern bereitstellen können."
- Verwenden Sie "confirm" oder "verify", wenn Sie meinen, dass der Benutzer etwas überprüfen sollte, das bereits existiert oder bereits geschehen ist: "Verifizieren Sie, dass NFS auf dem Cluster eingerichtet ist."

### **Grafik**

Siehe [Verwenden Sie viele Visuals.](#page-13-0)

#### **Grammatik**

Wenn nicht anders angegeben, befolgen Sie die Grammatik-, Zeichensetzung- und Rechtschreibkonventionen, die in aufgeführt sind:

- ["Microsoft-Schreibstil-Leitfaden"](https://docs.microsoft.com/en-us/style-guide/welcome/)
- ["Merriam-Webster Wörterbuch Online"](https://www.merriam-webster.com/)

### **Wenn nicht**

Verwenden Sie nicht "wenn nicht", um sich auf den vorherigen Satz zu beziehen:

- **Anstatt dies**: "Der Computer sollte ausgeschaltet sein. Wenn nicht, schalten Sie es aus."
- **Do this**: "Stellen Sie sicher, dass der Computer ausgeschaltet ist."

# If (versus "ob" oder "Wann")

- Verwenden Sie "if", um eine Bedingung anzuzeigen, z. B. in "if this, then that"-Konstruktionen.
- Verwenden Sie "ob", wenn eine angegebene oder implizierte "oder nicht"-Bedingung vorliegt. Um die Übersetzung zu erleichtern, ist es oft am besten, "ob" oder "nicht" mit "ob" allein zu ersetzen.
- Verwenden Sie "Wann", um einen Verlauf der Zeit anzuzeigen.

#### **Eine zwingende Stimme**

Siehe [Aktiv schreiben](#page-10-0).

#### **Funktionen und Releases werden zukünftig veröffentlicht**

Beziehen Sie sich nicht auf den Zeitpunkt oder den Inhalt der kommenden Produktveröffentlichungen oder -Funktionen, außer zu sagen, dass eine Funktion oder Funktion "derzeit nicht unterstützt" wird.

#### **KB-Artikel: Verweisen auf**

Greifen Sie gegebenenfalls auf Inhalte in KB (NetApp Knowledgebase)-Artikeln zu. Für Ressourcen-Seiten und GitHub-Inhalte, setzen Sie den Link in Running Text.

#### **Listen**

Listen von Informationen sind in der Regel einfacher zu scannen und absorbieren als Textblöcke. Überlegen Sie, wie Sie komplexe Informationen vereinfachen können, indem Sie sie in Listenform präsentieren. Hier sind einige allgemeine Richtlinien, aber nutzen Sie Ihr Urteil:

- Stellen Sie sicher, dass der Grund für die Liste klar ist. Führen Sie die Liste mit einem vollständigen Satz, einem Satzfragment mit einem Doppelpunkt oder einer Überschrift ein.
- Listen sollten zwei bis sieben Einträge enthalten. Im Allgemeinen, je kürzer die Informationen in jedem Eintrag, desto mehr Einträge können Sie hinzufügen, während die Liste scannable.
- Listeneinträge sollten so scannbar wie möglich sein. Vermeiden Sie Textblöcke, die in der Art und Weise, Listen Einträge scannable erhalten.
- Listeneinträge sollten mit einem Großbuchstaben beginnen, und Listeneinträge sollten grammatikalisch parallel sein. Beginnen Sie beispielsweise jeden Eintrag mit einem Substantiv oder einem Verb:
	- Wenn es sich bei allen Listeneinträgen um vollständige Sätze handelt, beenden Sie diese mit Perioden.
	- Wenn es sich bei allen Listeneinträgen um Satzfragmente handelt, sollten Sie diese nicht mit Punkten beenden.
- Listeneinträge sollten auf logische Weise geordnet werden, z. B. alphabetisch oder chronologisch.

### **Lokalisierung**

Siehe [Schreiben Sie für ein globales Publikum](#page-15-0).

### **Minimalismus**

Siehe [Minimale Schreibvorgänge](#page-9-1).

## **Ziffern enthalten**

- Verwenden Sie arabische Ziffern für 10 und alle Zahlen größer als 10, mit folgenden Ausnahmen:
	- Wenn Sie einen Satz mit einer Zahl beginnen, verwenden Sie ein Wort, nicht eine arabische Zahl.
	- Verwenden Sie Wörter (keine Ziffern) für ungefähre Zahlen.
- Verwenden Sie Wörter für Zahlen, die weniger als 10 sind.
- Wenn ein Satz eine Mischung aus Zahlen kleiner als 10 und größer als 10 enthält, verwenden Sie arabische Ziffern für alle Zahlen.
- Weitere Konventionen für Nummern finden Sie unter ["Microsoft-Schreibstil-Leitfaden"](https://docs.microsoft.com/en-us/style-guide/welcome/).

### **Plagiat**

Wir dokumentieren NetApp Produkte und die Interaktion von NetApp Produkten mit Produkten von Drittanbietern. Wir dokumentieren keine Produkte von Drittanbietern. Niemals sollten wir Inhalte von Drittanbietern in unsere Dokumentation kopieren und einfügen müssen, und das sollten wir niemals tun.

#### **Voraussetzungen**

Die Voraussetzungen bestimmen die Bedingungen, die vorhanden sein müssen oder die Aktionen, die Benutzer vor dem Start der aktuellen Aufgabe abgeschlossen haben müssen.

- Identifizieren Sie die Art des Inhalts mithilfe einer Überschrift, z. B. "Voraussetzungen", "bevor Sie beginnen" oder "bevor Sie beginnen".
- Verwenden Sie passive Stimme als Vorformulierung, wenn es sinnvoll ist, dies zu tun:
	- "NFS oder CIFS müssen auf dem Cluster eingerichtet werden."
	- "Um den Cluster zu Cloud Manager hinzuzufügen, müssen Sie die Cluster-Management-IP-Adresse und das Passwort für das Admin-Benutzerkonto besitzen."
- Klären Sie bei Bedarf die Voraussetzung: "NFS oder CIFS müssen auf dem Cluster eingerichtet werden. Sie können NFS und CIFS mit System Manager oder der CLI einrichten."
- Überlegen Sie andere Möglichkeiten, um die Informationen zu präsentieren, zum Beispiel, ob es sinnvoll wäre, den Inhalt als ersten Schritt in der aktuellen Aufgabe zu resagen:
	- Voraussetzung: "Sie müssen über die erforderlichen Berechtigungen verfügen, bevor Sie Ihren ersten Cluster bereitstellen."
	- Schritt: "Bereitstellen der erforderlichen Berechtigungen für die Bereitstellung des ersten Clusters"

# Vorher (versus "vorher", "vorher" oder "vorher")

- Wenn möglich, ersetzen Sie "prior" durch "before".
- Wenn Sie "vorher" nicht verwenden können, verwenden Sie "vorher" als Adjektiv, um auf etwas zu verweisen, das früher oder in einer höheren Reihenfolge aufgetreten ist.
- Verwenden Sie "previous", um etwas anzuzeigen, das zu einem nicht festgelegten Zeitpunkt früher aufgetreten ist.
- Verwenden Sie "vorhergehend", um etwas anzuzeigen, das unmittelbar vorher aufgetreten ist.

# **Satzzeichen**

Einfach Im Allgemeinen, je mehr Satzzeichen enthalten sind, desto mehr Gehirnzellen, die es braucht, um zu verstehen.

- Verwenden Sie ein serielles Komma (Oxford-Komma) vor der Verbindung ("and" oder "or") in einer Narrativliste mit mindestens drei Elementen.
- Beschränken Sie die Verwendung von Semikolons und Doppelpunkte.
- Wenn nicht anders angegeben, befolgen Sie die Grammatik-, Zeichensetzung- und Rechtschreibkonventionen, die in aufgeführt sind:
	- ["Microsoft-Schreibstil-Leitfaden"](https://docs.microsoft.com/en-us/style-guide/welcome/)
	- ["Merriam-Webster Wörterbuch Online"](https://www.merriam-webster.com/)

#### **Seit**

Verwenden Sie "seit", um einen Verlauf der Zeit anzuzeigen. Verwenden Sie "Da" nicht, um "weil" zu bedeuten.

## **Rechtschreibung**

Wenn nicht anders angegeben, befolgen Sie die Grammatik-, Zeichensetzung- und Rechtschreibkonventionen, die in aufgeführt sind:

- ["Microsoft-Schreibstil-Leitfaden"](https://docs.microsoft.com/en-us/style-guide/welcome/)
- ["Merriam-Webster Wörterbuch Online"](https://www.merriam-webster.com/)

#### Das (im Vergleich zu "welches" oder "wer")

- Verwenden Sie "das" (ohne nachfolgendes Komma), um Klauseln einzuführen, die für den Satz erforderlich sind, um Sinn zu machen.
- Verwenden Sie "das", auch wenn der Satz in Englisch ohne es klar ist: "Überprüfen Sie, ob der Computer ausgeschaltet ist."
- Verwenden Sie "which" (mit nachhängenden Kommas), um Klauseln einzuführen, die unterstützende Informationen hinzufügen, aber nicht erforderlich sind, damit der Satz sinnvoll ist.
- Verwenden Sie "Wer", um Klauseln einzuführen, die sich auf Personen beziehen.

### **Marken**

In den meisten technischen Inhalten enthalten wir keine Markensymbole, da die rechtlichen Aussagen in unseren Vorlagen ausreichend sind. Bei der Verwendung befolgen wir jedoch sämtliche Nutzungsregeln ["NetApp geschützte Bedingungen"](https://www.netapp.com/us/legal/netapptmlist.aspx):

- Verwenden Sie geschützte Begriffe (mit oder ohne Symbol) nur als Adjektive, niemals als Substantive, Verben oder verbale.
- Verwenden Sie keine Abkürzungen, Silbentrennung oder Kursivierung von Markenbegriffen.
- Verwenden Sie keine pluralisierenden Markenbegriffe. Wenn ein Plural-Formular erforderlich ist, verwenden Sie den geschützten Namen als Adjektiv, das ein Plural-Substantiv ändert.
- Verwenden Sie keine besitzergreifende Form eines markengeschützten Begriffs. Sie können die Possessive Form von Firmennamen wie NetApp verwenden, wenn die Namen im allgemeinen Sinne verwendet werden, anstatt als geschützte Begriffe.

### **Benutzeroberfläche**

Wenn Sie eine Benutzeroberfläche dokumentieren, verlassen Sie sich so weit wie möglich auf die Benutzeroberfläche, um den Benutzer zu führen.

#### **Allgemeine Richtlinien**

Verwenden Sie beim Dokumentieren von UIs einen einfachen und minimalen Stil.

- Gehen Sie davon aus, dass der Benutzer die Benutzeroberfläche beim Lesen des Inhalts verwendet:
	- Führen Sie den Benutzer nicht Schritt für Schritt durch einen Assistenten oder einen Bildschirm. Nennen Sie nur wichtige Dinge, die von der Oberfläche nicht ersichtlich sind.
	- Fügen Sie nicht "Klicken Sie auf OK", "Klicken Sie auf Speichern" oder "das Volume wird erstellt" oder irgendetwas anderes, das für jemanden, der diese Aufgabe ausführt, offensichtlich ist, bei.
	- Erfolg übernehmen. Wenn Sie nicht erwarten, dass ein Vorgang die meiste Zeit ausfällt, dokumentieren Sie den Fehlerpfad nicht. Angenommen, die Schnittstelle bietet die richtige Orientierung.
- Verwenden Sie überhaupt keinen "Klick". Verwenden Sie immer "Auswählen", da dieses Wort Maus, Berührung, Tastatur und jede andere Art der Auswahl umfasst.
- Konzentrieren Sie den Inhalt auf einen Workflow, der den Kundenfall anspricht und den Benutzer an die richtige Stelle in der Schnittstelle zum Starten des Workflows bringen soll.
- Dokumentieren Sie immer den besten Weg, um das Benutzerziel zu erreichen.
- Wenn der Workflow eine wichtige Entscheidung erfordert, achten Sie darauf, eine Entscheidungsregel zu dokumentieren.
- Verwenden Sie die Mindestanzahl der für die meisten Benutzer erforderlichen Schritte.

#### **Benennen von UI-Elementen**

Vermeiden Sie das Dokumentieren des Granularitätsniveaus, der UI-Elemente erfordert.

Verlassen Sie sich auf die Schnittstelle, um den Benutzer durch die Besonderheiten der Interaktion zu führen. Wenn Sie diese spezifische Version erhalten müssen, benennen Sie die Bezeichnung auf dem Element. Beispiel: "Wählen Sie das gewünschte Volume aus" oder "Wählen Sie "vorhandenes Volume verwenden"." Es ist nicht notwendig, Menüs oder Optionsfelder oder Kontrollkästchen zu benennen, verwenden Sie einfach die Bezeichnung.

Verwenden Sie für Symbole, die Benutzer auswählen müssen, ein Bild des Symbols. Versuchen Sie nicht, es zu benennen. Diese Regel gilt für Symbole wie Pfeil, Bleistift, Getriebe, Kabob, Hamburger, Und so weiter.

#### **Darstellung der angezeigten Beschriftungen**

Befolgen Sie beim Identifizieren von Etiketten die Rechtschreibung und Groß-/Kleinschreibung, die von der Benutzeroberfläche verwendet werden.

Wenn Ellipsen auf eine Bezeichnung folgen, nehmen Sie bei der Benennung des Objekts keine Ellipsen ein. Ermuntern Sie Entwickler, die Kapitalisierung im Titelstil für Benutzeroberflächenetiketten zu verwenden, um das Schreiben über sie einfacher zu machen.

#### **Verwenden von Bildschirmaufnahmen**

Verwenden Sie Bildschirmaufnahmen sparsam.

Eine gelegentliche Bildschirmaufzeichnung ("Screenshot") gibt Benutzern die Gewissheit, dass sie sich am richtigen Ort in einer Benutzeroberfläche befinden, wenn sie während eines Workflows Schnittstellen starten oder ändern. Verwenden Sie keine Bildschirmaufnahmen, um zu zeigen, welche Daten eingegeben werden sollen oder welcher Wert ausgewählt werden soll.

### **Während (im Vergleich zu "obwohl")**

- Verwenden Sie "while", um ein zeitliches Auftreten anzuzeigen.
- Verwenden Sie "Obwohl", um eine Aktivität darzustellen, die fast zur gleichen Zeit oder kurz nach einer anderen Aktivität stattfindet.

# <span id="page-23-0"></span>**AsciiDoc Referenz**

AsciiDoc ist eine leichte Markup-Sprache, ähnlich wie Markdown. Wir entschieden uns für AsciiDoc gegenüber Standard Markdown, weil es mehr Out-of-Box-Funktionen bietet. Zwar ist es noch leistungsstärker, aber dennoch einfach zu bedienen. Lesen Sie die folgenden Abschnitte, um in AsciiDoc zu schreiben.

Siehe ["AsciiDoctor Benutzerhandbuch"](http://asciidoctor.org/docs/user-manual/) Für weitere Hilfe.

# <span id="page-23-1"></span>**Die Grundlagen**

Du musst ein paar Dinge wissen, um einfache doc-Updates beisteuern zu können.

# <span id="page-23-2"></span>**Überschriften**

```
= Page title
== Level 1 section
=== Level 2 section
==== Level 3 section
===== Level 4 section
```
Sie können nur einen Seitentitel haben, aber Sie können mehrere Abschnittstitel haben. Beispielsweise können Sie drei Abschnitte der Stufe 1 enthalten, die die Abschnitte der Ebene 2 und 3 enthalten:

```
= Page title
== Level 1 section
=== Level 2 section
== Level 1 section
== Level 1 section
=== Level 2 section
==== Level 3 section
```
## **Fett formatierter Text**

\*Text\*

## **Kursiver Text**

\_Text\_

### **Aufzählungslisten**

```
* Item 1
\! +Continuation text for the previous list item.
* Item 2
** Item 2a
* Item 3
```
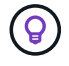

Der + ist eine Listenweiterführung. Der Text wird mit dem Listenelement inline gespeichert. Das Weglassen des + wirkt sich auf die Formatierung dieser Zeile aus.

#### **Markierte Listen**

```
Item 1::
Description 1
Item 2::
Description 2
```
#### Oder

```
[horizontal]
Item 1::
Description 1
Item 2::
Description 2
```
Wenn Sie über Punkt 1 [horizontal] hinzufügen, werden die Beschriftung und die Beschreibung in derselben Zeile angezeigt. Das funktioniert gut, wenn man sehr kurze Beschreibungen hat.

#### **Beispiel ohne [waagerecht]**

#### **Punkt 1**

Warenbezeichnung 1

#### **Punkt 2**

Warenbezeichnung 2

• Beispiel mit [waagerecht]\*

#### **Punkt 1**

Warenbezeichnung 1

#### **Punkt 2**

Warenbezeichnung 2

### **Schritte**

```
.Steps
. Step 1
. Step 2
+
Info for step 2
. Step 3
.. Step 3a
.. Step 3b
. Step 4
```
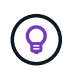

Der + ist eine Listenweiterführung. Der Text wird mit dem Listenelement inline gespeichert. Das Weglassen des + wirkt sich auf die Formatierung dieser Zeile aus.

### **Bilder**

```
image:file.png["alt text"]
```
*alt-Text* bedeutet alternativer Text. Es beschreibt das Bild, das auf der Seite angezeigt wird. Der primäre Gebrauch ist für Benutzer mit Sehbehinderung, die Bildschirmleser verwenden.

Zwei Anmerkungen:

- 1. Am besten fügen sie alt-Text in Anführungszeichen ein, weil Satzzeichen wie Kommas die Fähigkeit beeinflussen können, den Inhalt von AsciiDoc in HTML zu transformieren.
- 2. Der ["AsciiDoctor docs"](https://docs.asciidoctor.org/asciidoc/latest/macros/images/) Geben Sie an, dass *Block Images* auf ihrer eigenen Zeile mit *zwei* Doppelpunkte liegen sollte: image::file.png

Aber wir verwenden lieber einen Doppelpunkt, wie oben gezeigt. Mit einem Doppelpunkt hat das gleiche Ergebnis und es funktioniert besser mit unseren internen Tools.

#### **Videos**

Gehostet auf YouTube:

```
video::id[youtube]
```
Lokal in GitHub gehostet:

video::https://docs.netapp.com/de-de/contribute//media/file.mp4

#### **Links**

Die Syntax, die Sie verwenden sollten, hängt davon ab, mit welchem Link Sie verbunden sind:

- [Link zu einer externen Site](#page-26-0)
- [Link zu einem Abschnitt auf derselben Seite](#page-26-1)
- [Link zur anderen Seite der Dokumentation](#page-26-2)

#### <span id="page-26-0"></span>**Link zu einer externen Site**

url[link text^]

Der ^ öffnet den Link in einer neuen Browser-Registerkarte.

#### <span id="page-26-1"></span>**Link zu einem Abschnitt auf derselben Seite**

<<section\_title>>

Beispiel:

For more details, see <<Headings>>.

Der Linktext kann etwas anderes als der Abschnittstitel sein:

<<section\_title,Different link text>>

Beispiel:

<<Headings,Learn the syntax for headings>>.

#### <span id="page-26-2"></span>**Link zur anderen Seite der Dokumentation**

Die Datei muss sich im selben GitHub-Repository befinden:

```
xref:{relative_path}<file_name>.html[Link text]
```
Um direkt mit einem Abschnitt in der Datei zu verknüpfen, fügen Sie einen Hash (#) und den Titel des Abschnitts hinzu:

```
xref:{relative_path}<file_name>.html#<section-name-using-dashes-and-all-
lower-case>[Link text]
```
Beispiel:

xref:{relative\_path}style.html#use-simple-words[Use simple words]

### **Hinweise, Tipps und Hinweise**

Möglicherweise möchten Sie auf bestimmte Aussagen aufmerksam machen, indem Sie Notizen, Tipps oder Vorsichtshinweise verwenden. Formatieren Sie sie wie folgt:

```
NOTE: text
TIP: text
CAUTION: text
```
Verwenden Sie jedes dieser sparsam. Sie möchten keine Seiten erstellen, die voller Notizen und Tipps sind. Sie werden weniger bedeutungsvoll, wenn Sie es tun.

So sieht jeder aus, als der AsciiDoc-Inhalt in HTML umgewandelt wird:

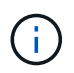

Dies ist eine Notiz. Es enthält zusätzliche Informationen, die ein Leser wissen muss.

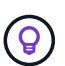

Ein Tipp bietet nützliche Informationen, die einem Benutzer dabei helfen können, etwas zu tun oder etwas zu verstehen.

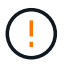

Eine Vorsicht empfiehlt dem Leser, vorsichtig zu handeln. Verwenden Sie dies in seltenen Fällen.

# <span id="page-27-0"></span>**Fortschrittliche Sachen**

Wenn Sie neue Inhalte verfassen, sollten Sie diesen Abschnitt über einige Details lesen.

#### **Dokumentüberschriften**

Jede AsciiDoc-Datei enthält zwei Headertypen. Die erste ist für GitHub und die zweite ist für AsciiDoctor, das Verlags-Tool, das den AsciiDoc-Inhalt in HTML verwandelt.

Der GitHub Header ist der erste Satz von Inhalten in der .Adoc-Datei. Es muss Folgendes enthalten:

```
---
sidebar: sidebar
permalink: <file_name>.html
keywords: keyword1, keyword2, keyword3, keyword4, keyword5
summary: "A summary."
---
```
Die Suchbegriffe und die Zusammenfassung wirken sich direkt auf die Suchergebnisse aus. Die Zusammenfassung selbst wird in den Suchergebnissen angezeigt. Sie sollten sicherstellen, dass es benutzerfreundlich ist. Als Best Practice empfiehlt es sich, die Zusammenfassung Ihren Lead-Absatz zu spiegeln.

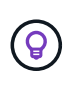

Am besten sollte die Zusammenfassung in Anführungszeichen eingeschlossen werden, da Satzzeichen wie Doppelpunkte die Fähigkeit beeinflussen können, den Inhalt von AsciiDoc in HTML zu transformieren.

Die nächste Kopfzeile geht direkt unter den Dokumenttitel (siehe [Überschriften\)](#page-23-2). Diese Kopfzeile sollte Folgendes enthalten:

```
:hardbreaks:
:icons: font
:linkattrs:
:relative_path: ./
: imagesdir: {root path}{relative path}./media/
```
Sie müssen keine der Parameter in dieser Überschrift berühren. Fügen Sie es einfach ein und vergessen Sie es.

#### **Lead-Absatz**

Der erste Absatz, der unter dem Dokumenttitel angezeigt wird, sollte die folgende Syntax direkt darüber enthalten:

```
[.lead]
This is my lead paragraph for this content.
```
[.Lead] wendet die CSS-Formatierung auf den Lead-Absatz an, der ein anderes Format hat als der darauf folgende Text.

#### **Tabellen**

Folgende Syntax ist für eine Basistabelle erforderlich:

```
[cols=2*,options="header",cols="25,75"]
| == =| heading column 1
| heading column 2
| row 1 column 1 | row 1 column 2
| row 2 column 1 | row 2 column 2
| == =
```
Es gibt *many* Möglichkeiten, eine Tabelle zu formatieren. Siehe ["AsciiDoctor Benutzerhandbuch"](https://asciidoctor.org/docs/user-manual/#tables) Für weitere Hilfe.

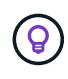

Wenn eine Zelle formatierte Inhalte wie Aufzählungslisten enthält, sollten Sie am besten ein "A" in die Spaltenüberschrift hinzufügen, um die Formatierung zu aktivieren. Beispiel: [Cols=, 2, 2, 4a" options="Header"]

["Weitere Tabellenbeispiele finden Sie in der Kurzreferenz AsciiDoc Syntax".](https://asciidoctor.org/docs/asciidoc-syntax-quick-reference/#tables)

#### **Aufgabenüberschriften**

Wenn Sie erklären, wie Sie eine Aufgabe ausführen, können Sie einleitende Informationen angeben, bevor Sie zu den Schritten gelangen. Und Sie müssen möglicherweise sagen, was nach dem Durchführen der Schritte zu tun ist. Wenn Sie das tun, ist es am besten, diese Informationen mit Kopfzeilen zu organisieren, die das Scannen ermöglichen.

Verwenden Sie bei Bedarf die folgenden Überschriften:

#### **Was Sie benötigen**

*Die Informationen, die der Benutzer benötigt, um die Aufgabe abzuschließen.*

#### **Über diese Aufgabe**

*Einige zusätzliche kontextbezogene Informationen, die der Benutzer über diese Aufgabe wissen muss.*

#### **Schritte**

*Die einzelnen Schritte zum Abschließen der Aufgabe.*

#### **Was kommt als Nächstes?**

*Was der Benutzer als Nächstes tun sollte.*

Jede dieser sollte eine enthalten. Direkt vor dem Text, wie so:

```
.What you'll need
.About this task
.Steps
.What's next?
```
Diese Syntax wendet fett formatierte Texte in einer größeren Schrift an.

### **Befehlssyntax**

Schließen Sie bei Eingabe des Befehls den Befehl in ` an, um die Schriftart "monospace" anzuwenden:

```
`volume show -is-encrypted true`
```
So sieht das aus:

```
volume show -is-encrypted true
```
Verwenden Sie für Beispiele für die Befehlsausgabe oder den Befehl die folgende Syntax:

```
----
cluster2::> volume show -is-encrypted true
Vserver Volume Aggregate State Type Size Available Used
------- ------ --------- ----- ---- ----- --------- ----
vs1 vol1 aggr2 online RW 200GB 160.0GB 20%
----
```
Mit den vier Strichen können Sie separate Textzeilen eingeben, die zusammen angezeigt werden. Hier ist das Ergebnis:

```
cluster2::> volume show -is-encrypted true
Vserver Volume Aggregate State Type Size Available Used
------- ------ --------- ----- ---- ----- --------- ----
vs1 vol1 aggr2 online RW 200GB 160.0GB 20%
```
### **Variablentext**

In Befehlen und Befehlsausgabe muss Variablentext in Unterstriche eingeschlossen werden, um kursiv anzuwenden.

`vserver nfs modify -vserver \_name\_ -showmount enabled`

So sieht der Befehl und der Variablentext aus:

```
vserver nfs modify -vserver name -showmount enabled
```
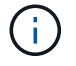

Unterstriche werden derzeit nicht durch das Markieren von Code-Syntax unterstützt.

### **Hervorhebung der Code-Syntax**

Das Hervorheben der Code-Syntax bietet eine entwicklerorientierte Lösung zur Dokumentation der gängigsten Sprachen.

#### **Ausgabebeispiel 1**

```
POST https://netapp-cloud-account.auth0.com/oauth/token
Header: Content-Type: application/json
Body:
{
              "username": "<user email>",
                "scope": "profile",
                "audience": "https://api.cloud.netapp.com",
              "client_id": "UaVhOIXMWQs5i1WdDxauXe5Mqkb34NJQ",
              "grant type": "password",
              "password": "<user password>"
}
```
#### **Ausgabebeispiel 2**

```
\overline{[}  {
             "header": {
                  "requestId": "init",
                  "clientId": "init",
                  "agentId": "init"
             },
             "payload": {
                  "init": {}
             },
             "id": "5801"
       }
]
```
#### **Unterstützte Sprachen**

- Bash
- Curl
- https
- json
- powershell
- Puppet
- python
- yaml
- Umsetzung\*

Kopieren Sie die folgende Syntax und fügen Sie dann eine unterstützte Sprache und den Code hinzu:

```
[source,<language>]
<code></code>
```
Beispiel:

```
[source,curl]
curl -s https:///v1/ \
-H accept:application/json \
-H "Content-type: application/json" \
-H api-key: \
-H secret-key: \
-X [GET, POST, PUT, DELETE]
```
#### **Wiederverwendung von Inhalten**

Wenn Sie einen Teil von Inhalten haben, der auf verschiedenen Seiten wiederholt wird, können Sie ihn einfach einmal schreiben und auf diesen Seiten wiederverwenden. Eine Wiederverwendung ist aus demselben Repository und über mehrere Repositorys hinweg möglich. Und so funktioniert's.

1. Erstellen Sie einen Ordner in Ihrem Repository namens include

["Sehen Sie sich beispielsweise das Cloud Tiering Repository an"](https://github.com/NetAppDocs/cloud-tiering).

2. Fügen Sie eine Adoc-Datei in diesem Ordner hinzu, die den Inhalt enthält, den Sie verwenden möchten.

Es kann sich um einen Satz, eine Liste, eine Tabelle, einen oder mehrere Abschnitte usw. handelt. Fügen Sie nichts anderes in die Datei ein - keine Kopfzeilen oder irgendetwas.

- 3. Rufen Sie nun die Dateien auf, in denen Sie diesen Inhalt wiederverwenden möchten.
- 4. Wenn Sie den Inhalt aus dem *same* GitHub-Repository erneut verwenden, verwenden Sie die folgende Syntax in einer Zeile allein:

include::\_include/<filename>.adoc[]

Beispiel:

```
 include::_include/s3regions.adoc[]
. Wenn Sie den Inhalt in einem different -Repository wiederverwenden,
verwenden Sie die folgende Syntax in einer Zeile allein:
```

```
include::https://raw.githubusercontent.com/NetAppDocs/<reponame>/main/_i
nclude/<filename>.adoc[]
```
Beispiel:

```
include::https://raw.githubusercontent.com/NetAppDocs/cloud-
tiering/main/_include/s3regions.adoc[]
```
Das ist alles.

Wenn Sie mehr über die Richtlinie einschließlich ["Sehen Sie sich das AsciiDoctor Benutzerhandbuch an".](https://asciidoctor.org/docs/user-manual/#include-directive)

# <span id="page-34-0"></span>**Richtlinie, die die Verwendung von KIgenerierten Inhalten in der technischen Dokumentation von NetApp untersagt**

Bei NetApp schätzen wir das Know-how unserer Mitarbeiter, Dienstleister und Partner bei der Erstellung, Veröffentlichung und Pflege präziser, relevanter und nützlicher technischer Dokumentationen für unsere Kunden. Wir glauben, dass die Verwendung von KIgenerierten Inhalten diese Werte gefährden und die Integrität und Genauigkeit unserer Dokumentation untergraben kann. Daher hat NetApp die Richtlinie, die Veröffentlichung von KI-generierten Inhalten zu untersagen, die nicht durch einen Menschen verifiziert und validiert wurden. Dies gilt für alle auf docs.netapp.com veröffentlichten technischen Dokumentationen. Diese Richtlinie ähnelt und erweitert die Richtlinie von NetApp, die die Verwendung von Sprachmodellen zum Schreiben von Code für die verkauften Produkte untersagt.

Wir erwarten von allen Beitragenden zu NetAppDocs, dass sie sich an die folgende Richtlinie halten:

- Ohne menschliche Überprüfung und Validierung ist die Veröffentlichung von kundenbezogenen Dokumentationen (Verwendung von NetApp Produkten), die aus KI generiert werden, nicht gestattet. Dazu gehören schriftliche Materialien, Grafiken, Multimedia oder andere Materialien, die auf docs.netapp.com veröffentlicht werden. Alle auf docs.netapp.com veröffentlichten Inhalte müssen von den Erstellern menschlicher Inhalte überprüft und validiert werden.
- Ein Teil der Rolle des Content-Erstellers für docs.netapp.com ist die Einhaltung der Style- und Contributor-Guides. Dazu gehört es, über neueste Entwicklungen bei KI-generierten Inhalten und deren Auswirkungen auf die technische Dokumentation von NetApp auf dem Laufenden zu bleiben.
- Von allen Mitarbeitern, Auftragnehmern und Partnern wird erwartet, dass sie diese Richtlinie einhalten. Wiederholte Verstöße können zu ausgesetzten Autorenrechten führen.

NetAppDocs-Mitarbeiter sollten Folgendes beachten:

- Alle KI-basierten, inhaltsgenerierenden Technologien, die in Software eingebettet sind, die Sie auf Ihrem Arbeitscomputer installiert haben, einschließlich der Technologien wie Microsoft 365 Co-Pilot, senden Ihre Daten an das Unternehmen, das die assistive Technologie hostet. Fordern Sie eine solche Technologie nicht mit vertraulichen Inhalten des Unternehmens auf, einschließlich, aber nicht beschränkt auf Spezifikationen für unveröffentlichte Produktfunktionen.
- Verwenden Sie keine öffentlichen KI-Technologien, um technische Dokumentation für **bisher unveröffentlichte** Produkte, Produktversionen oder Funktionen innerhalb von Produkten zu erstellen oder zu bearbeiten.
- Das Copyright für neue technische Dokumentationen muss bei NetApp verbleiben und darf vor den offiziellen Produktveröffentlichungen und der entsprechenden Veröffentlichung der technischen Dokumentation nicht mit AIS außerhalb von NetApp geteilt werden.
- Senden Sie keine vertraulichen Dokumente oder neu geschriebene Inhalte an KI (ChatGPT oder andere Tools). Alle Informationen, die in ChatGPT eingespeist werden, werden Teil des Trainingsdatensatzes, der wiederum Eigentum von OpenAI wird und von ihnen und ihren Nutzern genutzt werden kann. Obwohl ein Großteil dieser Daten öffentlich zugänglich ist, wollen wir das Modell nicht auf unserem eigenen IP trainieren.

# <span id="page-35-0"></span>**Rechtliche Hinweise**

Rechtliche Hinweise ermöglichen den Zugriff auf Copyright-Erklärungen, Marken, Patente und mehr.

# <span id="page-35-1"></span>**Urheberrecht**

["https://www.netapp.com/company/legal/copyright/"](https://www.netapp.com/company/legal/copyright/)

# <span id="page-35-2"></span>**Marken**

NetApp, das NETAPP Logo und die auf der NetApp Markenseite aufgeführten Marken sind Marken von NetApp Inc. Andere Firmen- und Produktnamen können Marken der jeweiligen Eigentümer sein.

["https://www.netapp.com/company/legal/trademarks/"](https://www.netapp.com/company/legal/trademarks/)

# <span id="page-35-3"></span>**Patente**

Eine aktuelle Liste der NetApp Patente finden Sie unter:

<https://www.netapp.com/pdf.html?item=/media/11887-patentspage.pdf>

# <span id="page-35-4"></span>**Datenschutzrichtlinie**

["https://www.netapp.com/company/legal/privacy-policy/"](https://www.netapp.com/company/legal/privacy-policy/)

#### **Copyright-Informationen**

Copyright © 2024 NetApp. Alle Rechte vorbehalten. Gedruckt in den USA. Dieses urheberrechtlich geschützte Dokument darf ohne die vorherige schriftliche Genehmigung des Urheberrechtsinhabers in keiner Form und durch keine Mittel – weder grafische noch elektronische oder mechanische, einschließlich Fotokopieren, Aufnehmen oder Speichern in einem elektronischen Abrufsystem – auch nicht in Teilen, vervielfältigt werden.

Software, die von urheberrechtlich geschütztem NetApp Material abgeleitet wird, unterliegt der folgenden Lizenz und dem folgenden Haftungsausschluss:

DIE VORLIEGENDE SOFTWARE WIRD IN DER VORLIEGENDEN FORM VON NETAPP ZUR VERFÜGUNG GESTELLT, D. H. OHNE JEGLICHE EXPLIZITE ODER IMPLIZITE GEWÄHRLEISTUNG, EINSCHLIESSLICH, JEDOCH NICHT BESCHRÄNKT AUF DIE STILLSCHWEIGENDE GEWÄHRLEISTUNG DER MARKTGÄNGIGKEIT UND EIGNUNG FÜR EINEN BESTIMMTEN ZWECK, DIE HIERMIT AUSGESCHLOSSEN WERDEN. NETAPP ÜBERNIMMT KEINERLEI HAFTUNG FÜR DIREKTE, INDIREKTE, ZUFÄLLIGE, BESONDERE, BEISPIELHAFTE SCHÄDEN ODER FOLGESCHÄDEN (EINSCHLIESSLICH, JEDOCH NICHT BESCHRÄNKT AUF DIE BESCHAFFUNG VON ERSATZWAREN ODER -DIENSTLEISTUNGEN, NUTZUNGS-, DATEN- ODER GEWINNVERLUSTE ODER UNTERBRECHUNG DES GESCHÄFTSBETRIEBS), UNABHÄNGIG DAVON, WIE SIE VERURSACHT WURDEN UND AUF WELCHER HAFTUNGSTHEORIE SIE BERUHEN, OB AUS VERTRAGLICH FESTGELEGTER HAFTUNG, VERSCHULDENSUNABHÄNGIGER HAFTUNG ODER DELIKTSHAFTUNG (EINSCHLIESSLICH FAHRLÄSSIGKEIT ODER AUF ANDEREM WEGE), DIE IN IRGENDEINER WEISE AUS DER NUTZUNG DIESER SOFTWARE RESULTIEREN, SELBST WENN AUF DIE MÖGLICHKEIT DERARTIGER SCHÄDEN HINGEWIESEN WURDE.

NetApp behält sich das Recht vor, die hierin beschriebenen Produkte jederzeit und ohne Vorankündigung zu ändern. NetApp übernimmt keine Verantwortung oder Haftung, die sich aus der Verwendung der hier beschriebenen Produkte ergibt, es sei denn, NetApp hat dem ausdrücklich in schriftlicher Form zugestimmt. Die Verwendung oder der Erwerb dieses Produkts stellt keine Lizenzierung im Rahmen eines Patentrechts, Markenrechts oder eines anderen Rechts an geistigem Eigentum von NetApp dar.

Das in diesem Dokument beschriebene Produkt kann durch ein oder mehrere US-amerikanische Patente, ausländische Patente oder anhängige Patentanmeldungen geschützt sein.

ERLÄUTERUNG ZU "RESTRICTED RIGHTS": Nutzung, Vervielfältigung oder Offenlegung durch die US-Regierung unterliegt den Einschränkungen gemäß Unterabschnitt (b)(3) der Klausel "Rights in Technical Data – Noncommercial Items" in DFARS 252.227-7013 (Februar 2014) und FAR 52.227-19 (Dezember 2007).

Die hierin enthaltenen Daten beziehen sich auf ein kommerzielles Produkt und/oder einen kommerziellen Service (wie in FAR 2.101 definiert) und sind Eigentum von NetApp, Inc. Alle technischen Daten und die Computersoftware von NetApp, die unter diesem Vertrag bereitgestellt werden, sind gewerblicher Natur und wurden ausschließlich unter Verwendung privater Mittel entwickelt. Die US-Regierung besitzt eine nicht ausschließliche, nicht übertragbare, nicht unterlizenzierbare, weltweite, limitierte unwiderrufliche Lizenz zur Nutzung der Daten nur in Verbindung mit und zur Unterstützung des Vertrags der US-Regierung, unter dem die Daten bereitgestellt wurden. Sofern in den vorliegenden Bedingungen nicht anders angegeben, dürfen die Daten ohne vorherige schriftliche Genehmigung von NetApp, Inc. nicht verwendet, offengelegt, vervielfältigt, geändert, aufgeführt oder angezeigt werden. Die Lizenzrechte der US-Regierung für das US-Verteidigungsministerium sind auf die in DFARS-Klausel 252.227-7015(b) (Februar 2014) genannten Rechte beschränkt.

#### **Markeninformationen**

NETAPP, das NETAPP Logo und die unter [http://www.netapp.com/TM](http://www.netapp.com/TM\) aufgeführten Marken sind Marken von NetApp, Inc. Andere Firmen und Produktnamen können Marken der jeweiligen Eigentümer sein.